# **ARVM ON-LINE CORRESPONDENCE/NEWS**

# **SOME TIPS TO STOP HACKERS OF COMPUTERS**

**Hackers are a concern for everyone these days, as their methods become ever more sophisticated.**

Your PC is quite simply a goldmine to hackers, where most of us store all our personal details and files on them now.

The first option for anyone should always be to install security software. If you are suspicious of malevolent activity there are ways you can inspect your PC yourself for signs that someone may be up to no good.

**Tip 1: Check Windows' logs** Windows has a built-in tool called Event Viewer that keeps track of all manner of happenings in the operating system, including security issues.

Information logged by Event Viewer can be difficult to interpret. However, if you're worried that someone's trying to access your PC while you're away from your desk, for example, then use Event Viewer to highlight any attempts.

On Windows 7 and 10 simply perform a search for 'Event Viewer' and open the program. Now click to expand Windows Logs followed by Security. Scroll through the list of events (a list of what your computer has been used for) in the righthand pane, search anything suspicious. **Tip 2: Check if someone's been using your PC secretly**

To check whether anyone has been accessing your PC while you're not there, the Event Viewer also tells you when your machine was powered up.

From the Event Viewer right click on System and choose Filter Current Log.

Under the event sources drop-down box select 'Power-Troubleshooter' and click OK. You'll then see a list of all the times your PC was powered up. **Tip 3: Check security software logs** Your security software will also monitor and log suspicious events.

You'll typically be alerted to such happenings, but if they happen while you're away from the desk, you might miss the warnings.

If you're running Windows 7, search for 'Microsoft Security Essentials' and click on the History tab.

On Windows 10 you'll need to search for 'Windows Defender' instead and click on the History tab. You may have to click a button which says View details below. **Tip 4: Check your firewall**

A firewall is a program that prevents attempts to hack into a PC from outside. It is vital protection for any internetconnected computer, which is why Windows has a firewall built in.

Called Windows Firewall, it is enabled by default – but it doesn't hurt to check. By launching it, you'll also be able to check what permissions have been granted to existing applications.

From the Windows 7 Start Menu type 'firewall', then click Windows Firewall. On Windows 10 it's called 'Windows Firewall with Advanced Security'.

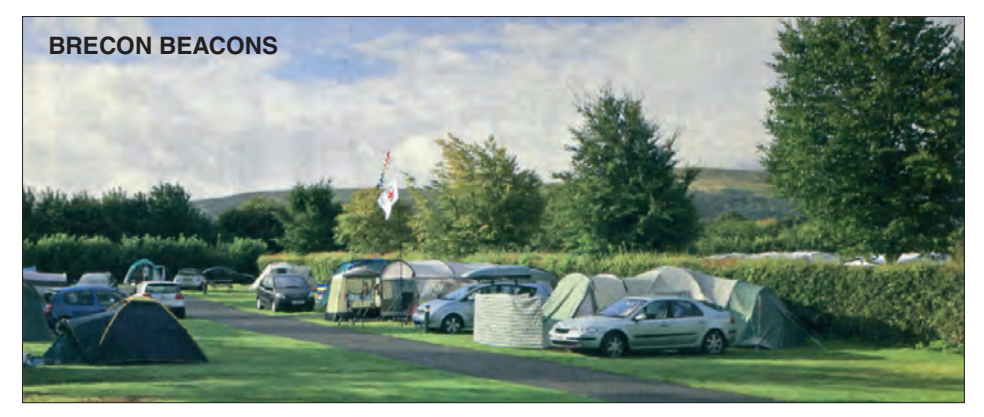

# **THE CARAVAN CLUB TURN YOUR BREAK INTO A MINI-TOUR**

**The Caravan Club suggests that if you are planning on taking a caravan or motorhome break in Scotland or Wales this summer, why not consider turning it into a mini tour?**

Following the success of their dedicated 'Scottish tours' web page, they have produced a new 'Welsh tours' section, suggesting some fantastic itineraries. These are not 'escorted' packages run by The Club - they are simply suggested routes designed to help you make the most of your caravan or motorhome holiday. Remember to check out the Great Savings Guide for discounts on numerous local attractions.

### **MEMBERS RECOMMEND**

The first Welsh tour **(Tour 1)** has been created following suggestions from members within their Club Together community and highlights the best of coast and country.

Starting at Tredegar House Country

Windows Firewall maintains event logs of its own. To see these, click to expand the Monitoring section in the left of its window and then select the Firewall option below.

#### **Tip 5: Download a test virus**

EICAR is a fake (and safe) virus created expressly for the purpose of testing antivirus software. If you want to see how your security software reacts to a suspect virus, you can download EICAR free of charge.

Your web browser's malware filter may prevent you from downloading EICAR altogether – you could disable your software, but we don't recommend this.

You should also note that some antivirus scanners refuse to detect this test virus, on the basis that it is a fake one. **Tip 6: Upgrade your operating system** Although Windows 7 is still supported and widely favoured, Windows 7 and 8 users should consider upgrading to Windows 10 to stay ahead of the pack with the very latest bug fixes from Microsoft, remember it's free until the end of July.

Park site near Cardiff, the tour takes in the likes of Pembrey Country Park, which is within a mile of a beautiful sandy, Blue Flag beach, and lovely St David's Lleithyr Meadow. Again within easy reach of the beach, this 118-pitch site with play area is ideal for families. The tour finishes at Gwern-y-BwIch -the perfect site for those who love country pursuits such as birdwatching or fishing.

#### **TAILORED FOR YOU**

They have created three more routes which take in some of the most beautiful locations on the network. Why not try **Tour 2**, which includes Min y Don AS (perfect for golf at Royal St David's or a day trip to Harlech Castle) and Lady Margaret's Park-a beautiful woodland site next to the grounds of Chirk Castle? **Tour 3** offers the best of South Wales with stops at Brecon Beacons (perfect for walkers and those wanting to explore the spectacular Brecon Beacons National Park) and Gowerton.

Or why not opt for **Tour 4**, which skirts the west coast, visiting sites such as Shawsmead near the pretty fishing village of New Quay, and Penrhos on the island of Anglesey?

**To see all our Welsh tours in detail see caravanclub.co.uk**

### **SCOTSSTARS**

Meanwhile, no stone has been left unturned in their quest to unearth the best site-to-site routes in Scotland. Will you head for the Highlands on **Tour 3** (Nature and Historic Scotland) and stop at Dunnet Bay, the most northerly site on the network, or enjoy some of the best golf courses in the British Isles during a tour of the north-east **(Tour 1)**?

This latter, four-site route takes in Forfar Lochside, Silverbank, Huntly Castle and Grantown-on-Spey.

**There's loads more to discover at caravanclub.co.uk**

**THE PRESS DATE FOR THE JUNE ARVM ONLINE NEWS, LETTERS AND ARTICLES IS 6TH JUNE 2016**

## **AMERICAN RV MAGAZINE - ON-LINE 1** May 2016